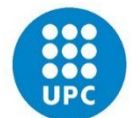

# **Autorització i Validació dipòsit on-line TFG**

# **Atenea-TFE**

**Funcions del (CO-)DIRECTOR o PONENT/TUTOR del TFG**

**CFIS JUNY 2022**

Página **1** de **11**

**Per a què un estudiant pugui fer el dipòsit del TFG, aquest sigui vàlid i el puguin veure tots els membres del tribunal, el seu DIRECTOR, CO-DIRECTOR o PONENT/TUTOR de la UPC ha de fer dues accions:**

**1.- Autoritzar l'estudiant a fer el dipòsit** (això també ho podria fer el "gestor" del CFIS). Sense aquest pas, l'estudiant no pot pujar la memòria.

**2.- Validar el dipòsit un cop l'estudiant ha entregat la memòria a través del "Lliurament final"** (això només ho pot fer el "director, codirector o ponent/tutor", no ho pot fer el "gestor").

## **1.- AUTORITZACIÓ**

Bàsicament, l'únic objectiu d'aquest pas és que el (co-)director o ponent/tutor (pel cas en què el TFG no s'ha fet a la UPC) confirmi que realment ell és el director, co-director o ponent/tutor del TFG i donar el vist-i-plau a què l'estudiant pugui utilitzar Atenea-TFE per a pujar la memòria.

Aquest pas NO és el vist-i-plau a la memòria del TFG en sí, ja que això correspon a la "Validació". La recomanació, per tant, és que si l'estudiant realment és vostre, feu l'"Autorització" sense donar-hi més voltes.

El (co-)director o ponent/tutor ha d'entrar a Atenea-TFE (atenea-tfe.upc.edu) i **seleccionar el curs del TFG de l'estudiant**.

### **Accediu al curs de TFG de l'estudiant. I cliqueu a l'apartat de "Lliurament final"**

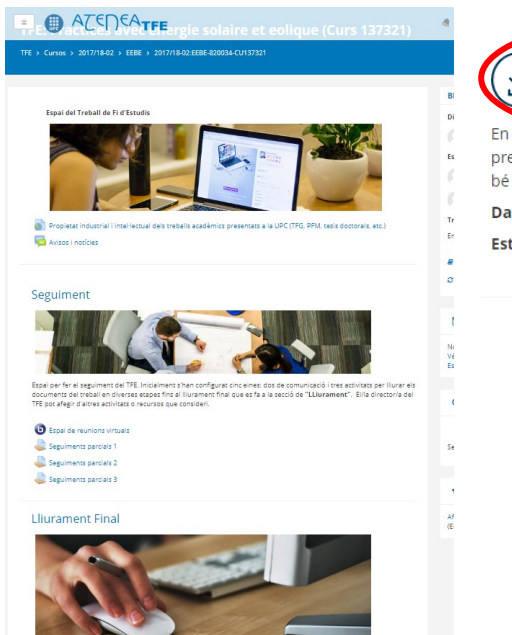

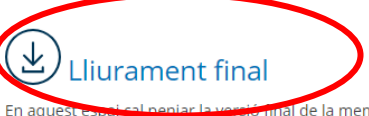

al de la memòria per tal que el tribunal pugui descarregar-la abans de la presentació i evaluar-la. Els arxius aquí penjats poden modificar-se tantes vegades com sigui necessari fins que, o bé el director doni per bo el lliurament, o bé arribi la data límit del lliurament.

Data límit lliurament: dimecres, 6 de juny de 2018 Estat del lliurament: Entregar memòria

### **Un cop a dins, heu de clicar a l'opció de "Autoritza l'usuari"**

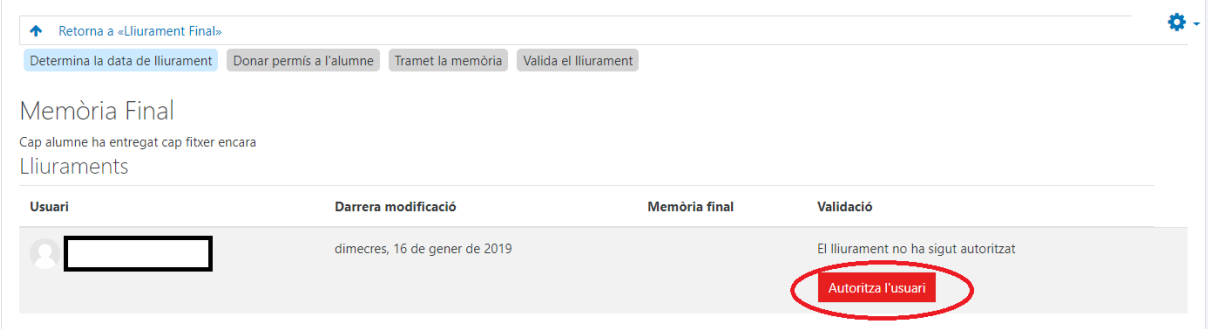

**Si és necessari, l'autorització també la pot fer el "gestor" del centre perquè és un tràmit purament administratiu.**

# **2.- VALIDACIÓ DEL DIPÒSIT**

**El procés de dipòsit de la memòria i de fer-la visible per a tots els membres del tribunal té diversos passos. A continuació hi ha un esquema marcant en vermell les funcions del (co-)director o ponent/tutor.** 

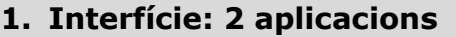

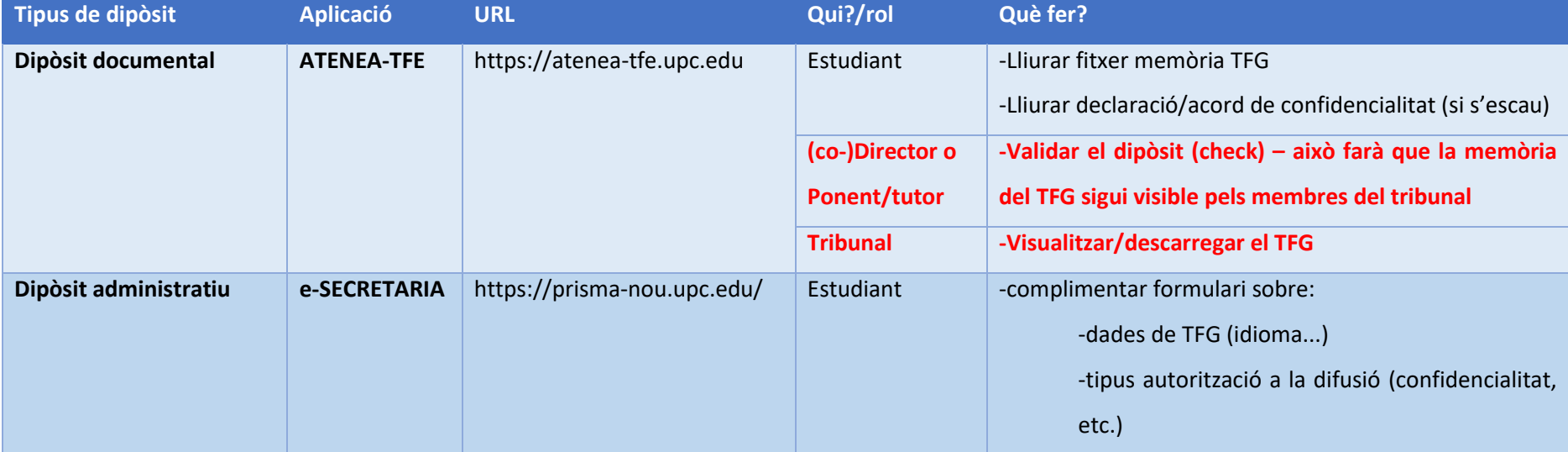

Identificació a les aplicacions: usuari i contrasenya de les intranets UPC

Tant al dipòsit administratiu que farà l'estudiant a través d'esecretaria com al dipòsit documental a través d'atenea-tfe.upc.edu, heu de tenir en compte que l'estudiant escollirà si el TFG es pot fer públic o no a UPCommons. Convindria haver-ho consensuat amb ell/a abans que l'estudiant ompli aquesta dada.

## **Dipòsit documental**

#### **ESTUDIANTAT:**

Mentre no estigui validat (i dins del període de dipòsit), pot pujar a Atenea-TFE tantes vegades com necessiti el document (es reescriu i no hi ha control de versions). Això es fa mitjançant la tasca de "Lliurament final" dins del curs del TFG concret.

**És imprescindible que l'estudiantat realitzi el dipòsit administratiu (e-secretaria) i el dipòsit documental (Atenea-TFE) a través dels dos aplicatius, per tal que és consideri dipositat correctament el TFG.**

#### **(CO-)DIRECTOR/A - PONENT - TUTOR/A:**

Ha de validar la memòria del TFG per a què es consideri dipositada a través d'Atenea-TFE.

#### **TRIBUNAL:**

Un cop la memòria del TFG ha estat validada a Atenea-TFE pel (co-)director o ponent/tutor, s'envia una comunicació via mail d'alta a Atenea-TFE als membres del tribunal per a què hi puguin accedir a la memòria a través d'Atenea-TFE.

### **DEMO ROL DIRECTOR/A https://atenea-tfe.upc.edu**

## **Accediu al curs de TFG de l'estudiant. i Cliqueu l'apartat "lliurament final"**

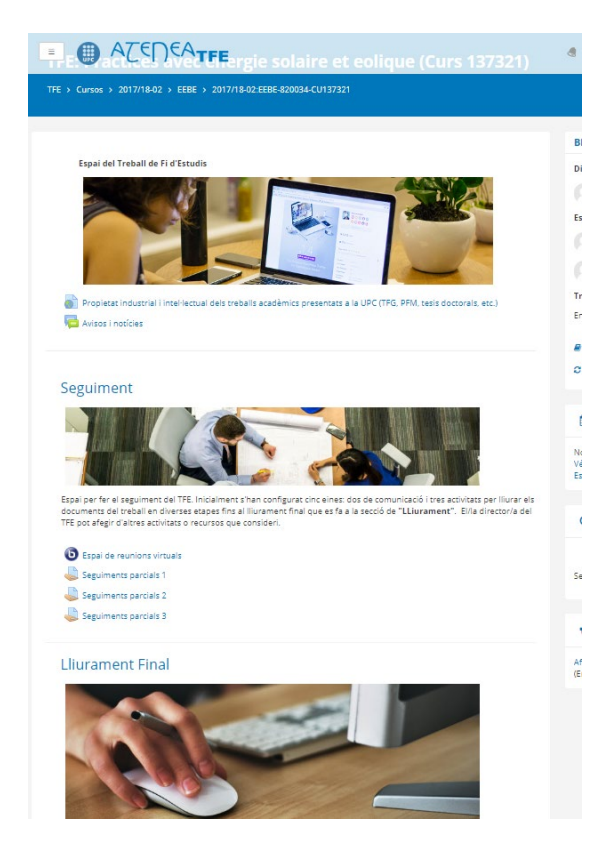

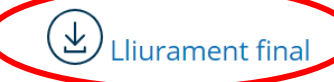

En ag a versió final de la memòria per tal que el tribunal pugui descarregar-la ab presentació i evaluar-la. Els arxius aquí penjats poden modificar-se tantes vegades com sigui necessa bé el director doni per bo el lliurament, o bé arribi la data límit del lliurament.

Data límit lliurament: dimecres, 6 de juny de 2018

Estat del lliurament: Entregar memòria

**Un cop clicat "lliurament final",** el (co-)director o ponent/tutor revisa la documentació dipositada.

• El director trobarà els documents lliurats i podrà revisar els resultats del programari de [detecció de plagi URKUND](https://serveistic.upc.edu/ca/deteccio-de-plagi) .

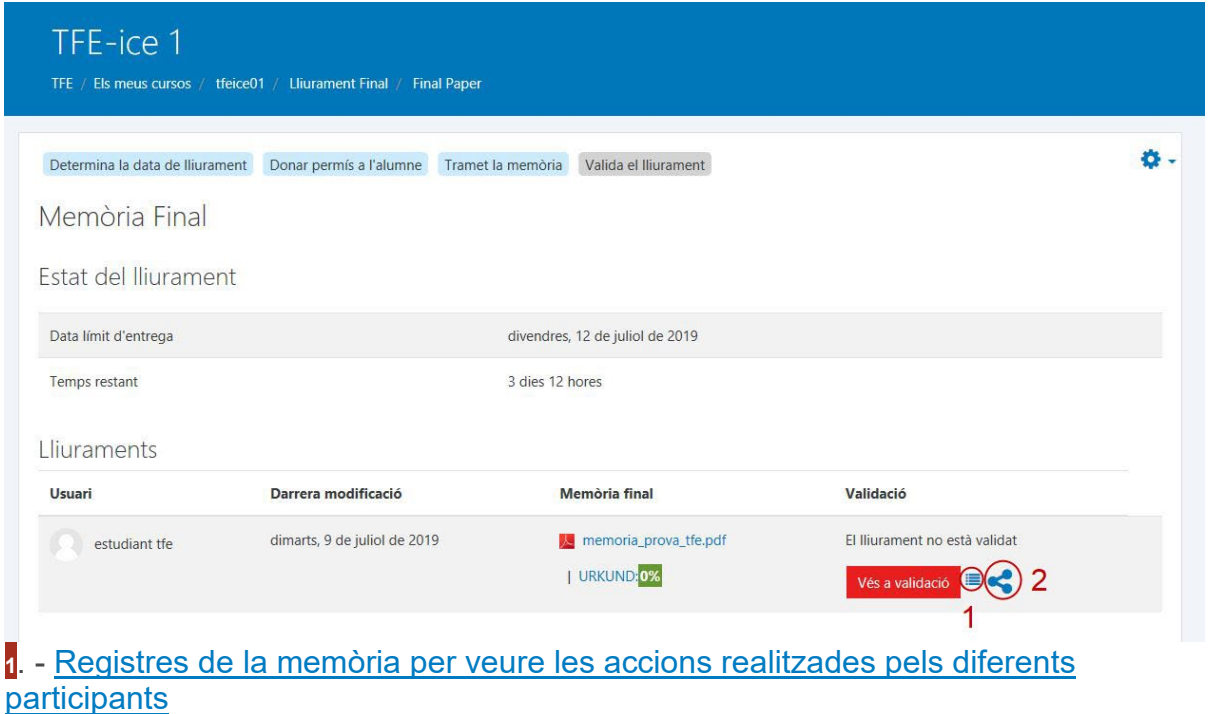

**<sup>2</sup>**. - Adreça d'accés públic per compartir el lliurament amb [participants externs en cas](https://serveistic.upc.edu/ca/atenea-treballs-de-fi-destudis-tfe/documentacio/manuals/imatges-manual-director/url_publica_lliurament.JPG)  [que la memòria no sigui confidencial](https://serveistic.upc.edu/ca/atenea-treballs-de-fi-destudis-tfe/documentacio/manuals/imatges-manual-director/url_publica_lliurament.JPG) 

#### • **El director del TFG trobarà a la pantalla de validació espais per afegir:**

- o Fitxers addicionals per l'alumne.
- o Fitxers addicionals pel tribunal.
- o Observacions pel tribunal.
- o Validació amb confirmació del lliurament que genera una [notificació de](https://serveistic.upc.edu/ca/atenea-treballs-de-fi-destudis-tfe/documentacio/manuals/validacioienviamentdelcorreu.JPG)  [correu al tribunal](https://serveistic.upc.edu/ca/atenea-treballs-de-fi-destudis-tfe/documentacio/manuals/validacioienviamentdelcorreu.JPG) amb l'accés al lliurament.

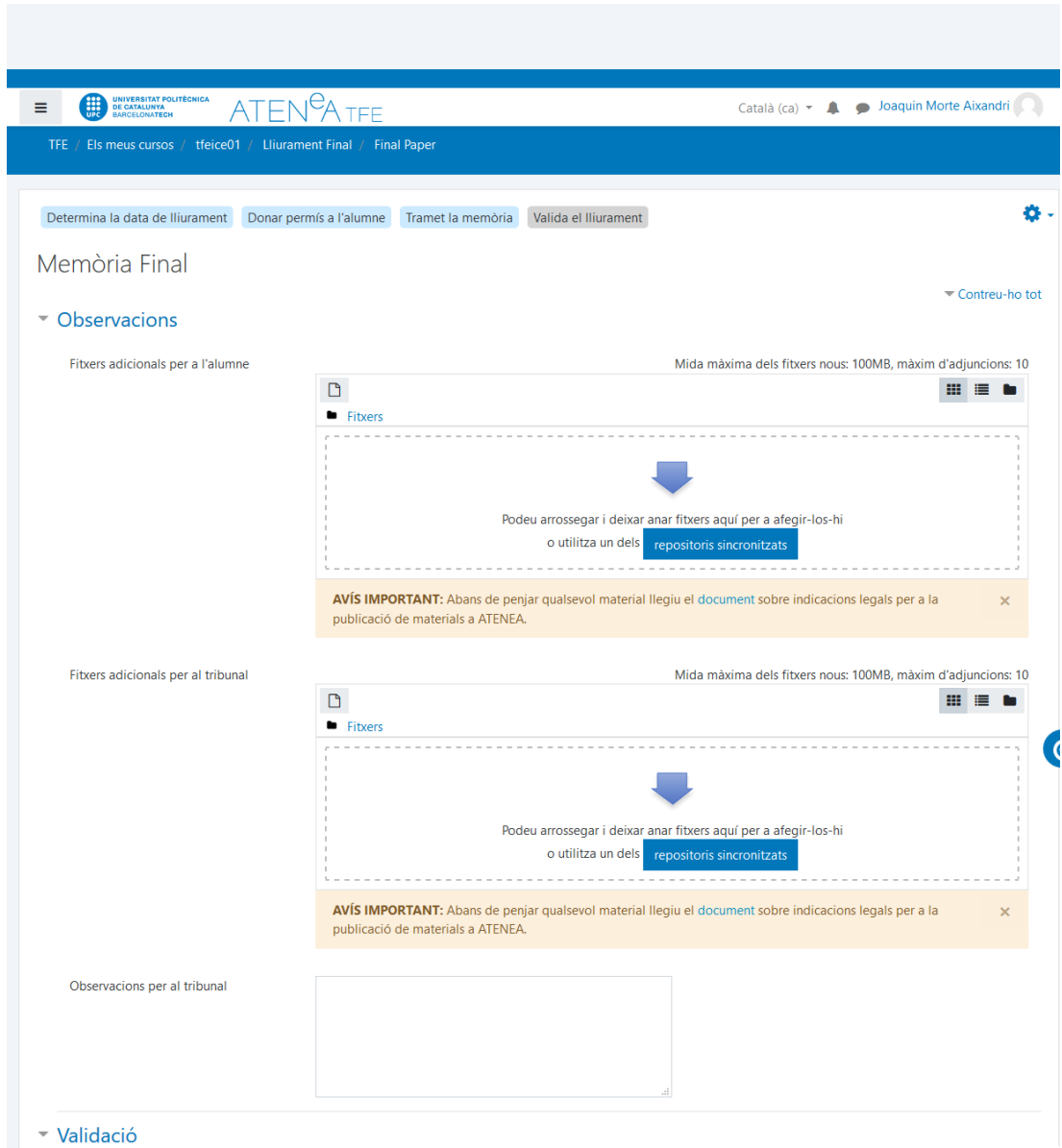

**El director ha de marcar les caselles de confirmació de l'originalitat i la de confidencialitat del treball per validar la tramesa de l'estudiant. El valor de la confidencialitat de la memòria és la que ha tramés l'estudiant.**

A la **pantalla de validació** hi ha una secció desplegable d'**Observacions** amb 2 seccions:

- Apartat "**arxius addicionals per a l'alumne**": hi podeu desar informació específica per a l'estudiant relatius a la revisió del seu treball (opcional).
- Apartat "**arxius addicionals per al tribunal**": Pel cas d'estudiants en mobilitat, és convenient que el tutor/ponent deixi aquí l'"assessment" emplenat per la institució de destí, en cas de què el tingui. Si no es té aquest "assessment", s'ha de procedir en qualsevol cas amb la validació per a què el tribunal hi tingui accés a la memòria dins del període marcat pel CFIS. Quan posteriorment es tingui

#### l'"assessment", el tutor/ponent pot entrar de nou i dipositar-lo en aquesta secció i tornar a re-validar.

#### Aquest apartat únicament serà consultable pel tribunal (no per l'estudiant)

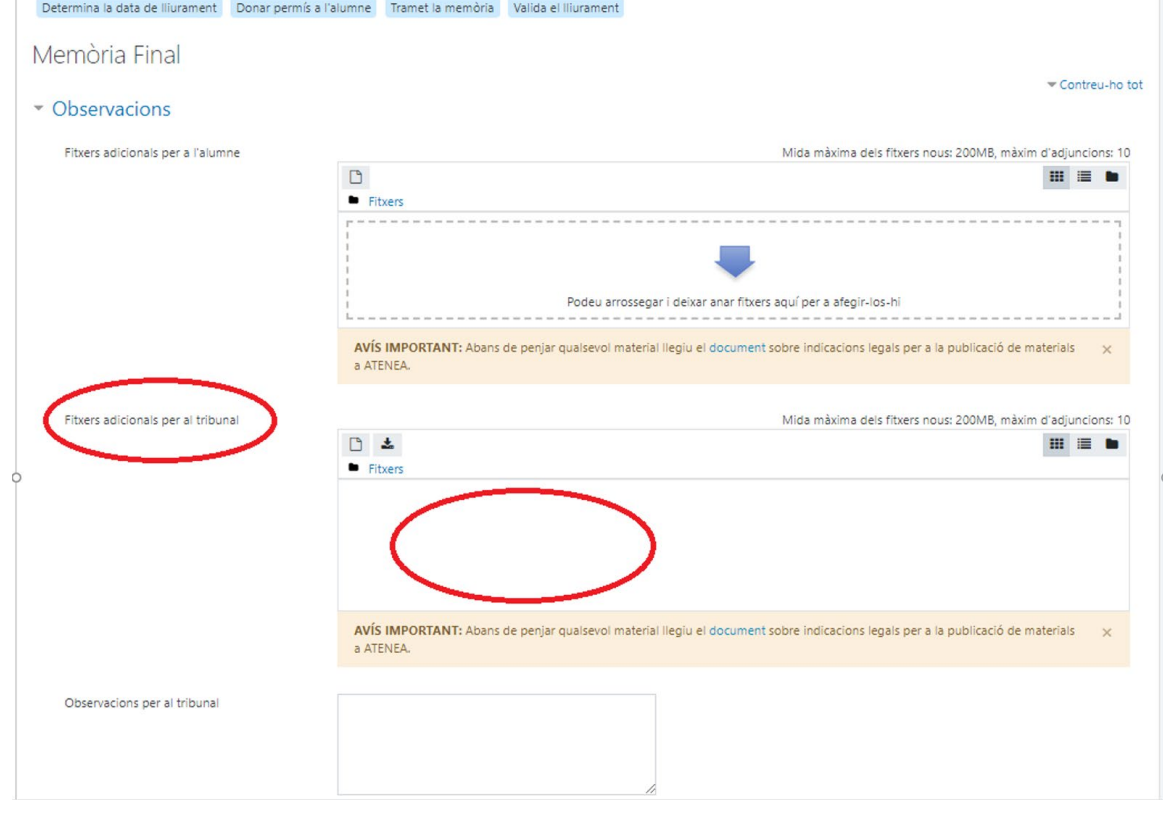

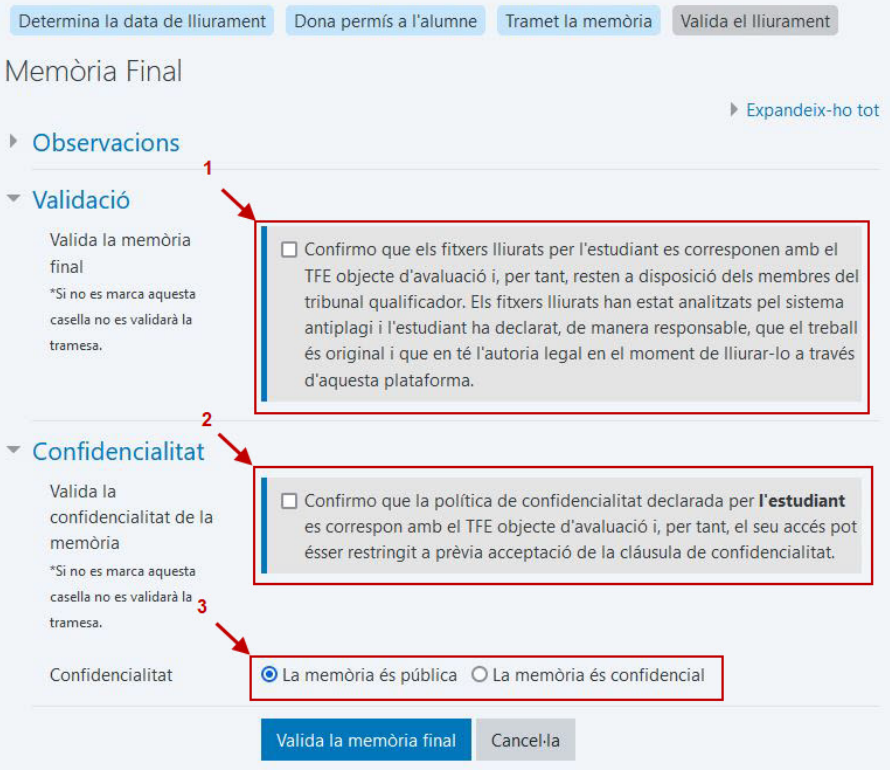

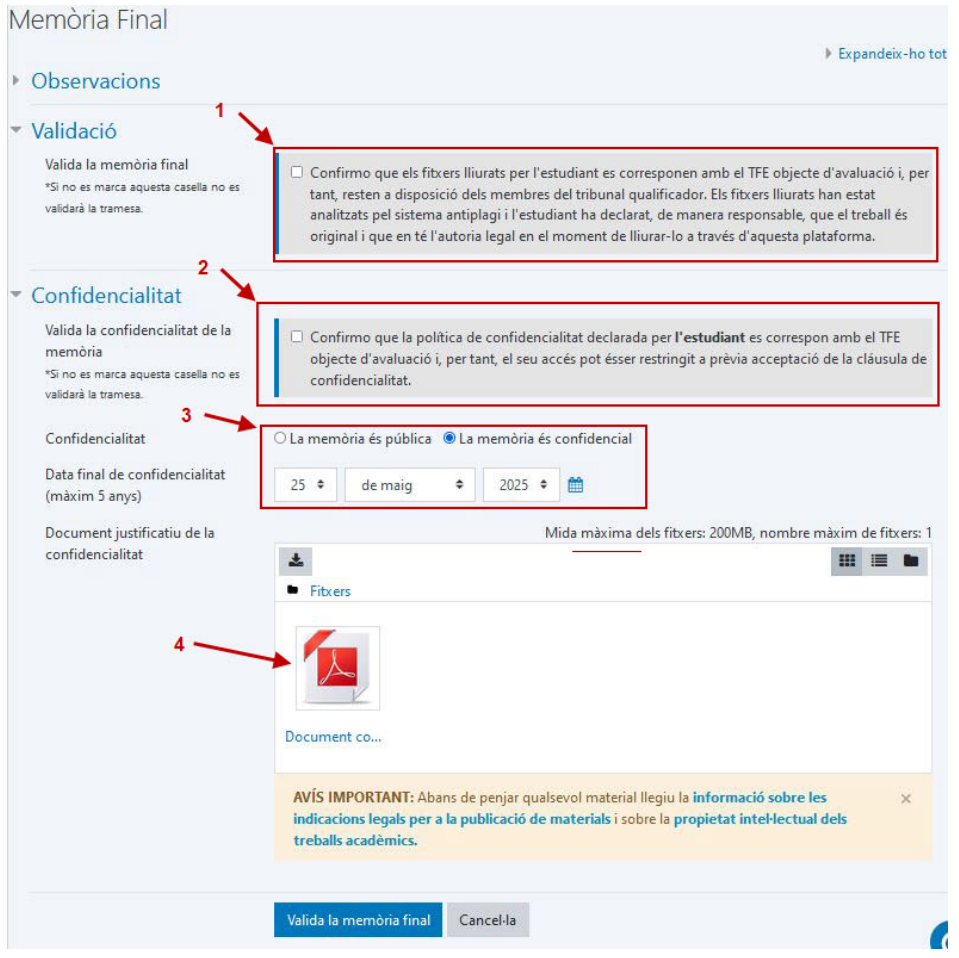

# **Vista del director del TFG quan ja ha validat els documents**

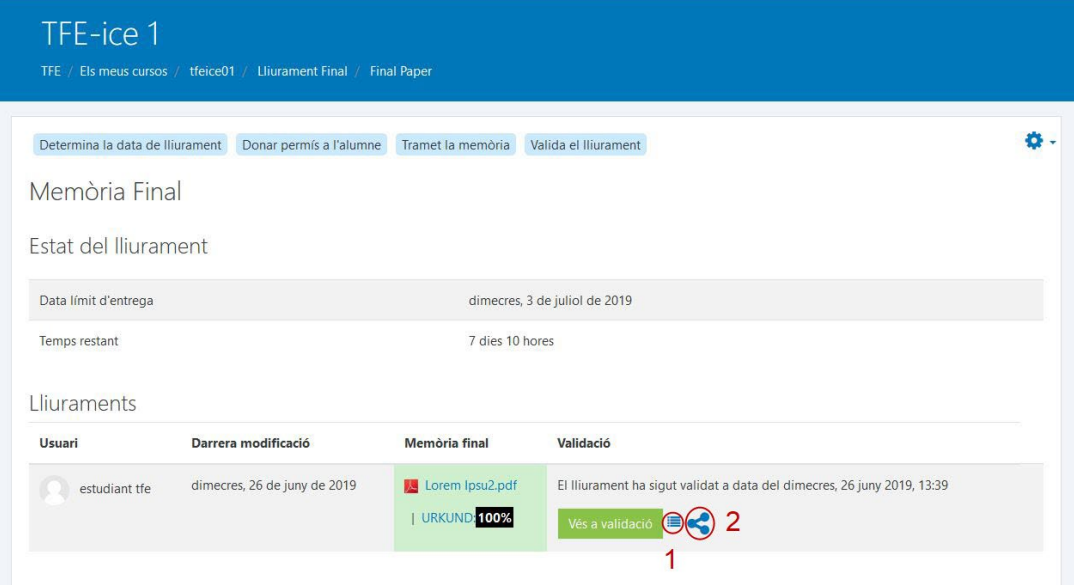

**<sup>1</sup>**. - [Registres de la memòria per veure les accions realitzades pels diferents](https://serveistic.upc.edu/ca/atenea-treballs-de-fi-destudis-tfe/documentacio/manuals/imatges-manual-director/log_dir_ja_validat.jpg)  [participants](https://serveistic.upc.edu/ca/atenea-treballs-de-fi-destudis-tfe/documentacio/manuals/imatges-manual-director/log_dir_ja_validat.jpg)

**<sup>2</sup>**. - Adreça d'accés públic per [compartir el lliurament amb](https://serveistic.upc.edu/ca/atenea-treballs-de-fi-destudis-tfe/documentacio/manuals/imatges-manual-director/url_publica_lliurament.JPG) participants extern en el [cas que no sigui confidencial](https://serveistic.upc.edu/ca/atenea-treballs-de-fi-destudis-tfe/documentacio/manuals/imatges-manual-director/url_publica_lliurament.JPG) 

Una vegada validat el dipòsit, l'estudiantat no podrà modificar la documentació dipositada.

El **(co-)director o ponent/tutor pot re-validar tantes vegades com necessiti.** Per exemple, pel cas d'estudiants en mobilitat, si l'"assessment" del destí es rep desprès del període de dipòsit, es recomana que igualment el tutor/ponent dipositi l'"assessment" a la secció de "**arxius addicionals per al Tribunal**" i torni a re-validar utilitzant el botó de "Vés a validació".